# Laborator 7

# Mașina CNC

As. ing. Alexandru Dumitrache As. ing. Raluca Tudorie www.scr.cimr.pub.ro

# Introducere

Un echipament CNC (Computer Numerically Controlled) este o masină de prelucrare comandată de un microprocesor.

Cele mai simple masini au 2 sau 3 axe carteziene. Masinile mai avansate pot avea și axe rotative. Din punct de vedere cinematic, mașinile CNC se aseamănă foarte mult cu roboții industriali, în special cu cei cartezieni.

Câteva tipuri de echipamente CNC:

- Masini de găurit în coordonate (poziționare pe X și Y);
- Strunguri comandate numeric (cu două sau mai multe grade de libertate);
- $\bullet$  Masini de frezare;
- $\bullet$  Centre de prelucrare prin aschiere;
- $\bullet$  Masini pentru prelucrarea lemnului (de dimensiuni foarte mari);
- $\bullet$  Masini de prelucrare prin electroeroziune (Wire EDM);
- Masini de tăiere cu plasmă, cu laser sau cu jet de apă;
- Masini cu fir incandescent, pentru tăierea polistirenului.

### Masina EMCO ConceptMill 105

Masina EMCO ConceptMill 105 este o freză verticală cu 3 axe de translatie si una suplimentară de rotație. Interfața cu operatorul emulează un controller industrial de tip Siemens Sinumerik 840D.

Date tehnice și dotări:

- Materiale prelucrate: plastic, metal, lemn;
- Operații efectuate: frezare, găurire, filetare;
- Magazie de scule și schimbător automat (10 poziții  $SK-30$ );
- Spindle: 150 5000 rpm, 1.1 kW;
- 3 axe carteziene  $X / Y / Z$ :
	- Cursa efectivă:  $200 \times 150 \times 150$  mm;
	- Forta de înaintare:  $2000 / 2000 / 2400$  N;
	- Acuratete la pozitionare:  $3 / 3 / 4 \mu m$ ;
	- $-$  Actionare: motoare pas cu pas;
	- $-$  Viteza de traversare rapidă: 5000 mm/min;
- $\bullet$  Axa rotativă A:
	- Tip constructiv: cap divizor;
	- Cuplu maxim: 42 Nm;
	- Viteza de rotație:  $0 \div 8$  rpm;
	- $-$  Rezolutie:  $\pm 100$  arcsecunde;
	- $-$  Repetabilitate:  $\pm$  15 arcsecunde;
	- $-$  Viteza de traversare rapidă: 5000 mm/min;
	- Fixarea piesei de prelucrat:
		- ∗ mandrin˘a tip strung Φ74 mm cu 3 bacuri reversibile;
		- ∗ păpusă mobilă;
		- ∗ piesa se fixează manual;
- Elemente de automatizare:
	- Menghină cu acționare pneumatică hidraulică;
	- $Us\ddot{a}$  automată, actionată pneumatic;
	- $-$ Interfata cu robotul industrial, prin comunicatie DNC si semnale I/O digitale;
- Restrictie: Menghina pneumatică și axa rotativă nu pot fi montate simultan pe masa de lucru.

# Realizarea unei piese pe mașina CNC

It is easier to change the specification to fit the CNC program than viceversa.

Etapele necesare pentru realizarea unei piese:

- Proiectarea piesei într-un program CAD (Computer Aided Design);
- Definirea traiectoriilor de prelucrare ˆıntr-un program de tip CAM (Computer Aided Manufacturing);
- $\bullet$  Simularea programului (G-Code) obtinut;
- Testarea programului pe masină, mai întâi în aer, apoi pe piesă.

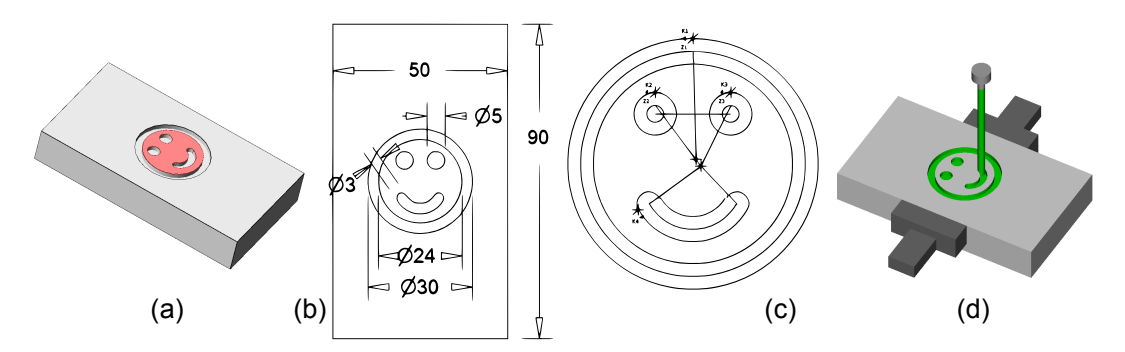

Figura 7.1: Piesa de tip "față zâmbitoare": (a) Model CAD (Alibre Design);<br> $\mathcal{L}(X,Y) = \mathcal{L}(X,Y) \mathcal{L}(X,Y)$ (b) Format DXF; (c) Traiectoriile frezei în  $2D$  (EMCO CamConcept); (d) Simularea traiectoriilor de prelucrare (EMCO 3D View)

Software CAD disponibil în laborator:

- Alibre Design Professional (proiectare parametrica 3D)
- Alibre Design Xpress (versiunea gratuită, are câteva limitări)

Software CAM disponibil în laborator:

- EMCO CamConcept Mill permite definirea prelucration 2D pornind de la un fisier DXF
- Alibre CAM
- $\bullet$  SprutCAM poate genera si simula traiectorii de prelucrare complexe plecând de la modele 3D (importă IGES)
- g3d pentru prelucrarea suprafetelor  $2.5$  D descrise printr-o hartă de profunzime (imagine cu niveluri de gri) pe freza verticală cu 3 axe
- $\bullet$  g4d extensie pentru axa rotativă (experimental)
- POV-Ray pentru generarea hărților de profunzime

Software pentru simularea programelor G-Code:

- EMCO 3DView
- FlashCut CNC (Demo), NCPlot (free), CNCSimulator (free)

Programul G-Code (DIN 66025) poate fi editat și manual, în Notepad sau în editorul intern al programului EMCO WinNC. Câteva comenzi de bază:

- GO X... Y... Z...; deplasare cu viteză maximă, prin aer
- G1 X... Y... Z... F...; deplasare cu viteză de avans programată (Feed Rate - exprimată în mm/min)
- G2 X...  $Y$ ... I... J...  $F$ ...; arc de cerc în sens orar
- G3 X...  $Y \ldots I \ldots J \ldots F \ldots$ ; arc de cerc în sens antiorar
- M3 S... ; pornire frez $\alpha$  (Spindle) in sens normal (orar)
- M4 S... ; pornire freză (Spindle) în sens invers
- M5 ; oprire freză
- M6 T... D...; selectează freza cu nr. T si setul de parametri D
- MO ; pauză în program (usa masinii se deschide)
- M30 ; sfârsit program

Inainte de a rula un program CNC, trebuie învățată originea piesei. Procedeul este similar cu învățarea unui punct robot, cu deosebirea că axele sistemelor de coordonate utilizator sunt paralele cu axele masinii.

Pentru setarea originii pe o latură a piesei neprelucrate se poate folosi instrumentul excentric Edge Finder, rotit cu 1000 rpm:

- Dacă muchia indicatorului este departe de muchia piesei, în exterior, instrumentul este descentrat;
- Dacă muchia instrumentului se apropie de muchia piesei, însă este încă în exterior, instrumentul se centrează;
- $\bullet$  În momentul în care muchia instrumentului a depășit muchia piesei, ajungând în interior, unealta de aliniere se descentrează imediat.

Sistemele de coordonate folosite de masina EMCO 105:

- Machine Coordinate System (MCS) selectat cu G500 (similar cu sistemul World al robotului);
- Patru origini (zero offsets) atasate piesei care va fi prelucrată (Work Coordinate System - WCS), selectate cu instructiunile:
	- $-$  G54 pentru prelucrări 2.5D de uz general;
	- $-$  G55 pentru prelucrări folosind axa rotativă;
	- $-$  G56 originea pieselor la prelucrarea în regim automat;
	- $-$  G57 pentru pozitia de alimentare/descărcare cu ajutorul robotului;

Factorii care determină calitatea unei prelucrări:

- Materia primă folosită;
- $\bullet$  Caracteristicile sculei aschietoare:
	- $-$  Tipul sculei: frez $\check{a}$  deget, frez $\check{a}$  cu cap sferic, frez $\check{a}$  tip "coad $\check{a}$  de rândunică", freză pentru degroșare, pentru finisare etc.;
	- $-$  Materialul din care este făcută scula: otel carbon, otel rapid (HSS), carbură, vârfuri de diamant;
	- Diametrul sculei;
	- $-$  Modul de ascuțire, numărul de dinți;
- Parametrii tehnologici:
	- $-$  Tipul prelucrării: Face milling, Side milling, End milling;
	- Cutting Speed: viteza cu care dintele frezei taie materialul. Valori uzuale pentru freze HSS fără lichid de răcire: otel -  $20 \div 40$  m/min; aluminiu - 70  $\div$  110 m/min.
	- $-$  Feed Rate: viteza de avans a frezei în material  $\lceil \text{mm/min} \rceil$ . O viteză prea mică poate duce la supraîncălzire, o viteză prea mare poate duce la ruperea frezei.
	- Spindle Speed: viteza de rotat, ie a frezei [rpm]. Se coreleaz˘a cu viteza de avans pentru a mentine constantă dimensiunea aschiilor.
	- $-$  Adâncimea de tăiere  $[mm]$ .
	- $-$  Tool Engagement Angle: unghiul de contact dintre frez $\tilde{a}$  si material. Este direct proportional cu efortul resimtit de freză. Dacă valoarea este prea mare, așchiile nu pot fi îndepărtate ușor și astfel apar probleme (supraîncălzire).
	- $-$  Sensul de tăiere: *climb milling* (aschiile se formează de la partea mai groasă la partea mai subțire) și *conventional milling* (aschiile se formează de la partea mai subțire la partea mai groasă). De obicei prima variantă dă rezultate mai bune.
- Metoda de răcire utilizată:
	- $-$  fără răcire
	- $-$  răcire cu aer comprimat (minimal lubrication)
	- $-$  răcire cu lichid
- Condiția mașinii (rigiditatea, puterea frezei)

# Realizarea unei piese în regim automat

Robotul va alimenta masina cu materie primă. Vom folosi piese paralelipipedice cu dimensiuni cunoscute, denumite si *semifabricate* sau *piese brute*  $(\text{engl. } raw \ stock)$ . In urma prelucrării materiei prime pot rezulta fie piese finite, fie alte semifabricate care necesită prelucrări suplimentare.

ˆIn acest laborator vom folosi piese din plexiglas transparent, cu dimensiunile  $90 \times 50 \times 15$  mm.

Programul robot va rula în trei etape:

- alimentarea masinii cu piesa de prelucrat;
- prelucrarea piesei;
- descărcarea masinii (extragerea piesei prelucrate).

```
.PROGRAM main()
    CALL alimentare()
    CALL prelucrare()
    CALL descarcare()
.END
```
### Interfata cu robotul

Robotul poate controla masina CNC comunicând cu aceasta prin protocolul DNC, folosind o legătură TCP/IP (Ethernet). Operatiile elementare de interfată sunt implementate în biblioteca de funcții cnc.monitor.

Se pot folosi următoarele rutine:

- cnc.qtest() ; Quick Test: verifică dacă task-ul de comunicatie cnc.monitor este activ; în caz contrar, programul robot este oprit fortat. Această rutină se apelează la începutul oricărui program care foloseste funcțiile cnc.\*.
- cnc.init() ; Porneste programul cnc.monitor pe un task separat (implicit task-ul 4) și inițializează comunicația cu mașina CNC.
- cnc.ref() : Execută referentierea masinii (procedură similară cu calibrarea roboților).
- cnc.dopen() ; Deschide usa masinii (Door Open).
- cnc.dclose() ; Închide ușa (Door Close).
- cnc.clamp() ; Fixează piesa în menghină.
- cnc.unclamp(); Deschide menghina (eliberează piesa).
- cnc.load(\$nume.prog)
	- ; Încarcă un program în memoria CNC-ului.
- $\text{cnc.exec}()$  ; Lansează în executie programul CNC selectat.
- $\text{cnc.refresh()}$ : Citeste starea masinii si actualizează semnalele software.
- cnc.en\_aux() ; Activează Auxiliary Drives<sup>[1](#page-6-0)</sup>.

Toate rutinele sunt blocante, adică returnează controlul după terminarea actiunii comandate, cu exceptia programului cnc.exec(), care returnează imediat după ce masina a început prelucrarea.

Starea masinii poate fi citită din program folosind semnalele software:

- cnc.in.busy ; ON dacă masina este ocupată (execută un program) ; OFF dacă mașina este liberă (poate primi comenzi).
- cnc.in.clamped ; ON dacă menghina este actionată ; OFF dacă este deschisă.
- cnc.in.dopened ; ON dacă usa este deschisă complet.
- cnc.in.dclosed; ON dacă usa este închisă complet.
- cnc.in.aux ; ON dacă sunt pornite Auxiliary Drives.
- cnc.in.ref ; ON dacă mașina este referențiată ; (originea masinii este cunoscută).

Usa masinii are trei stări: deschisă, închisă sau într-o poziție intermediară.

Menghina mașinii EMCO 105 se închide și se deschide foarte repede, adică din punct de vedere al robotului are doar două stări: închisă (piesa fixată) si deschisă (piesa eliberată).

<span id="page-6-0"></span> $1$ Oarecum similar cu Enable Power. Auxiliary Drives sunt elementele de actionare pentru usa si menghina pneumatică, precum si pentru mecanismul de ungere; fără acestea, masina nu functionează.

## Alimentarea masinii CNC

Robotul ia o piesă brută din depozit, o așează în CNC și o fixează în menghină.

Alimentarea va fi realizată de un program principal, numit alimentare(), care apelează mai multe subrutine pentru operațiile elementare. Subrutinele vor fi gândite astfel încât să poată fi apelate și manual, de la consolă, și de aceea la începutul lor vor fi făcute unele verificări suplimentare.

Restrictii:

- Masina nu se poate misca decât cu usa închisă;
- Robotul poate intra în CNC doar atunci când usa acestuia este deschisă;

Secventa de alimentare:

- La început, robotul verifică starea mașinii:
	- $-$  Este programul de comunicatie pornit?
	- $-$  Este masina inițializată (referențiată)?
	- $-$  Este masina liberă?
- Robotul extrage piesa brută (semifabricat) din depozit.
- CNC-ul va aduce menghina în poziția de alimentare.
- Robotul deschide usa masinii si introduce piesa în CNC.
- Piesa va fi asezată și fixată în menghină:
	- Robotul trimite comanda "deschide menghina" către mașina CNC;
	- $-$  Piesa este introdusă în menghină;
	- $-$  Se trimite comanda "închide menghina";
	- Se deschide gripper-ul;
	- Robotul se poate retrage.
- Se execută miscarea de iesire din CNC.
- După ce robotul a ieșit, se poate comanda închiderea usii.
- La sfârsit, robotul se va duce într-o poziție de asteptare (#safe).

```
.PROGRAM alimentare()
```

```
CALL machine.check() ; Verificarea si initializarea masinii.
  CALL part.pick() ; Robotul ia piesa bruta,
  CALL depl.menghina() ; CNC-ul pozitioneaza menghina,
  CALL intrare.in.cnc() ; robotul intra in CNC,
  CALL part.clamp() ; fixeaza piesa in menghina,
  CALL iesire.din.cnc(); iese din CNC si închide usa.
  MOVE #safe
.END
```
#### $\begin{array}{lll} \textit{LABORATOR 7.} & \textit{MASINA CNC} \end{array} \end{array} \tag{9}$

#### Verificarea inițială a mașinii

Înainte de a efectua alimentarea mașinii cu o piesă neprelucrată, robotul execută următoarele verificări:

- Se testează starea programului de comunicație cu masina: cnc.qtest();
- Se execută o interogare a stării mașinii;
- Se verifică dacă semnalul cnc.in.busy este OFF;
- Se verifică starea motoarelor auxiliare; dacă este necesar, se activează;
- $\bullet$  Se verifică dacă masina este referentiată (calibrată); dacă nu este, se execută procedura Reference Machine și se verifică din nou;
- Dacă oricare din teste esuează, programul robot este oprit forțat.

```
.PROGRAM machine.check()
   CALL cnc.qtest()
   CALL cnc.refresh();
   IF SIG(cnc.in.busy) THEN
        TYPE "Machine is busy."
        ABORT
   END
   IF NOT SIG(cnc.in.aux) THEN
       CALL cnc.en_aux()
   END
   IF NOT SIG(cnc.in.ref) THEN
       CALL cnc.dclose()
       CALL cnc.ref()
       CALL cnc.refresh()
        IF NOT SIG(cnc.in.ref) THEN
            TYPE "Machine could not be referenced."
            ABORT
       END
   END
.END
```
#### Miscarea robotului de la paletă la CNC

Robotul va fi deplasat de la paletă la CNC și invers în poziția "ghemuit";<br>în secondular centre conte de la marine în caz contrar, acesta ar lovi mașina.

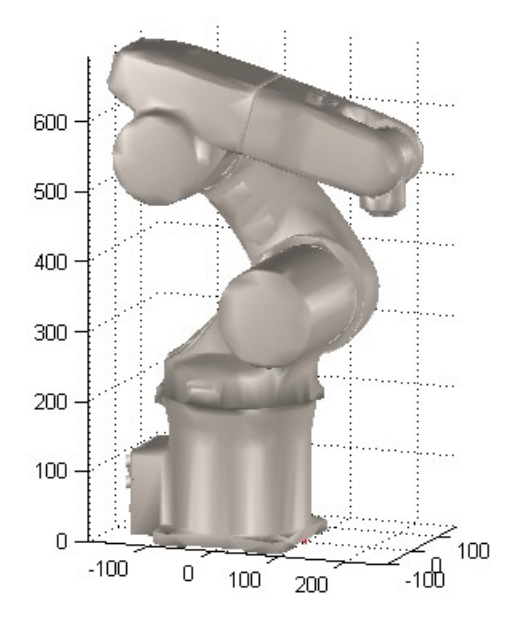

<span id="page-9-0"></span>Figura 7.2: Poziția "ghemuit" a robotului

Vom învăța trei puncte de precizie:

- #loc.ghemuit.pal lângă paletă;
- #loc.ghemuit.cnc lângă mașina numerică;
- $\bullet$  #loc.ghemuit.mid la jumătate (Fig. [7.2\)](#page-9-0).

Miscarea spre si dinspre #safe se va face fie prin #loc.ghemuit.pal, fie prin punctul intermediar #loc.ghemuit.mid. Dacă se face prin loc.ghemuit.cnc, robotul se va apropia foarte mult de mașină, existând riscul unei coliziuni.

Configurația robotului în pozițiile "ghemuit" este LEFTY / ABOVE / NOFLIP.

#### Extragerea piesei semifabricate din depozit

In aplicatia din laborator, piesa va fi prinsă cu gripper-ul robotului în poziție orizontală. În această situație, instrucțiunile APPRO/S și DEPART/S vor lucra pe orizontală (în sensul negativ al axei  $Z_{tool}$ ). Dacă dorim să ridicăm piesa vertical, vom folosi SHIFT(piesa.bruta BY 0, 0, dz) în locul lui DEPARTS.

Punctul de prindere al piesei este piesa.bruta, având  $pitch = 90°$  (Fig. [7.3\)](#page-10-0).

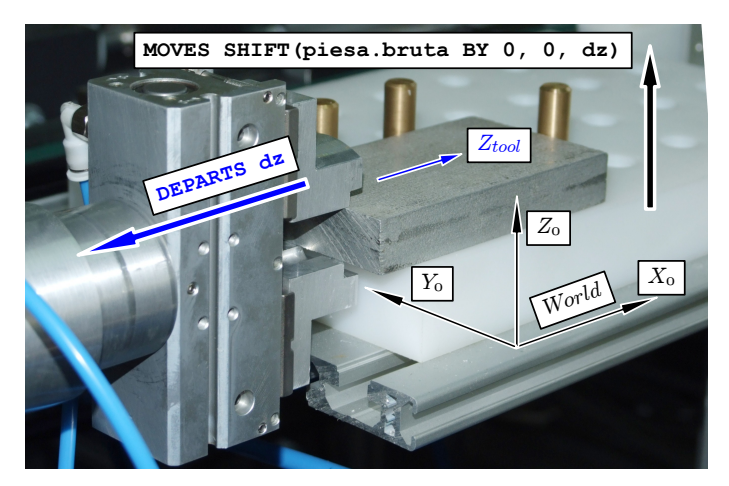

Figura 7.3: Pozitia de prindere a piesei neprelucrate

<span id="page-10-0"></span>Miscarea începe și se termină în #loc.ghemuit.pal.

```
.PROGRAM part.pick()
   AUTO x.pick, z.pick
   x.pick = 50z.pick = 200
   PARAMETER HAND.TIME = 0.2
   OPEN
   MOVE #loc.ghemuit.pal
   MOVES SHIFT(piesa.bruta BY -x.pick, 0, z.pick)
   MOVES SHIFT(piesa.bruta BY -x.pick, 0, 0)
                            ; sau APPROS piesa.bruta, z.pick
   MOVES piesa.bruta
   CLOSEI
   MOVES SHIFT(piesa.bruta BY 0, 0, z.pick)
   MOVES #loc.ghemuit.pal
.END
```
#### Aducerea menghinei în poziția de fixare a piesei

Pentru ca robotul să poată aseza piesa în masina CNC, menghina trebuie să se afle într-o pozitie cunoscută (cea în care se învată punctul loc.clamp).

La sfârsitul fiecărui program de prelucrare ar putea fi inclusă o secventă care aduce masina în punctul în care robotul va fixa piesa. La prima vedere pare o soluție bună, însă ea garantează poziționarea corectă a menghinei numai după ce se execută un program NC. La pornire, sau după operarea manuală a masinii, sau după actionarea opririi de urgentă, menghina nu mai este poziționată corect.

Solutia preferată este folosirea unui program CNC separat, care are rolul de a deplasa menghina în poziția de alimentare / descărcare. De fiecare dată când robotul va dori să aseze sau să extragă o piesă, va încărca si va rula acest program. Există un mic dezavantaj: se pierd câteva secunde la schimbarea programelor din memoria masinii, dar se câștigă robustețe.

```
.PROGRAM depl.menghina()
   CALL cnc.qtest()
   CALL cnc.dclose() ; Usa masinii trebuie sa fie inchisa.
   CALL cnc.load("0000") ; Incarc si execut programul
   CALL cnc.exec() \qquad ; pentru pozitionarea menghinei
   ; La sfarsitul executiei unui program CNC,
   ; usa masinii se va deschide automat.
   WHILE NOT SIG(cnc.in.dopened) DO
       WAIT ; asteptare eficienta d.p.d.v. al incarcarii
   END ; procesorului (mai ruleaza si alte taskuri)
```

```
.END
```
La sfârsitul programului de prelucrare (G-Code) se va insera un apel către subrutina de aducere a menghinei în pozitia de descărcare (identică cu pozitia de alimentare). Subrutina se numeste GOTO\_CLAMPING\_POS, iar apelul se face imediat înainte de M30:

```
; program NC generat de software-ul CAM
...
GOTO_CLAMPING_POS P1
M30
```
Poziția de alimentare este învățată în originea sistemului de coordonate G57.

#### Intrarea și ieșirea în/din  $CNC$

Better safe than sorry...

Intrarea în masina numerică se face plecând din punctul #loc.ghemuit.cnc, prin punctul intermediar #loc.intrare.cnc. Se poate folosi o miscare procedurală interpolată pe articulatii.

Înainte de a intra în CNC, robotul se va asigura că ușa mașinii este deschisă.

Testarea semnalelor într-un mod pasiv, cu instructiuni de forma IF  $SIG(\ldots)$ sau WAIT  $SIG(\ldots)$ , este riscantă. Comunicația cu masina CNC se face printr-un program care rulează pe un alt task; dacă apare o eroare, și task-ul respectiv se oprește, semnalele rămân "agățate" pe ultima valoare. La o ve-<br>"fesses naștež a semnaleler nuc memerul urbet en nutre cu des až asettes en rificare pasivă a semnalelor, programul robot ar putea vedea că acestea au valoarea asteptată (aici, usa deschisă), chiar dacă starea semnalelor nu ar mai corespunde cu situația reală.

Rezultatul ar fi coliziunea între robot si CNC.

De aceea, verificarea usii se va face printr-o fie printr-o interogare *activă* a stării usii masinii, fie prin trimiterea unei cereri suplimentare de deschidere a usii. Astfel, vom apela functia cnc.dopen() chiar dacă usa este probabil deschisă. Functia va trimite o cerere masinii (deschide usa!), iar aceasta va răspunde cu mesajul usa este deschisă.

```
.PROGRAM intrare.in.cnc()
   CALL cnc.qtest()
   CALL cnc.dopen()
   MOVE #loc.ghemuit.cnc
   MOVE #loc.intrare.cnc
.END
```
Iesirea din CNC se face prin acelasi punct intermediar #loc.intrare.cnc. După ce robotul a iesit complet, se emite comanda de închidere a usii în timp ce robotul se deplasează din #1oc.ghemuit.cnc spre #1oc.ghemuit.mid.

```
.PROGRAM iesire.din.cnc()
   CALL cnc.qtest()
   MOVE #loc.intrare.cnc
   MOVE #loc.ghemuit.cnc
   MOVE #loc.ghemuit.mid
   CALL cnc.dclose()
.END
```
#### Fixarea piesei în menghină

Menghina are două bacuri: unul fix (stânga) și unul mobil (dreapta).

Poziția de asezare a semifabricatului loc.clamp (Fig. [7.5\)](#page-13-0) este învățată cu piesa atingând bacul fix al menghinei. Dacă piesa ar fi introdusă cu secventa de la Pick and Place (APPRO urmat de MOVES), ar exista riscul ca muchia piesei să lovească menghina, deoarece dimensiunile pieselor brute pot varia puțin, și în plus, repetabilitatea sistemului robot / CNC nu este foarte bună. Din acest motiv, piesa va fi introdusă în menghină pe o traiectorie similară celei din Fig. [7.4,](#page-13-1) mentinând o distanță d.clamp față de bacul fix.

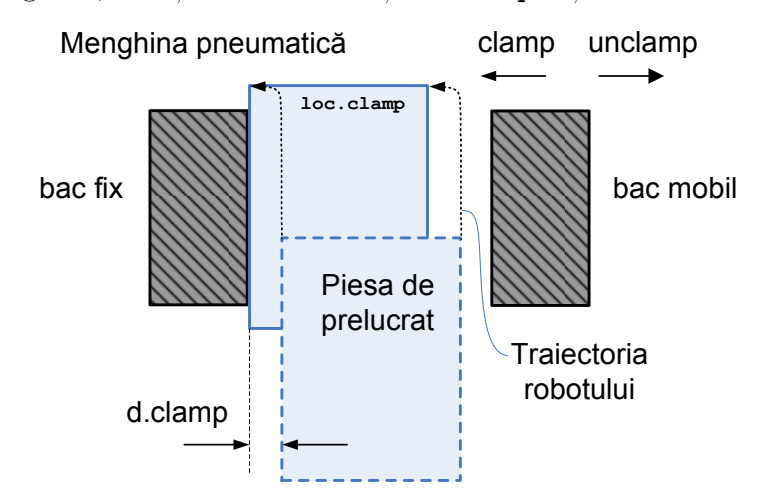

<span id="page-13-1"></span>Figura 7.4: Introducerea piesei în menghină

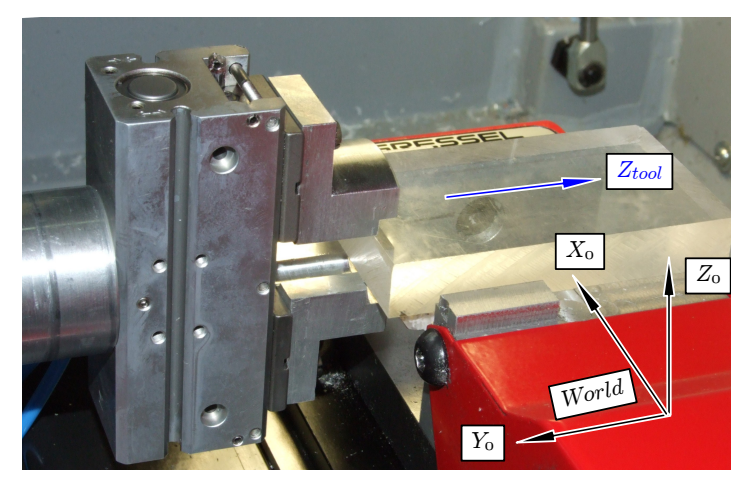

Figura 7.5: Poziția loc.clamp

<span id="page-13-0"></span>Este important ca piesa să nu fie lăsată liberă. În momentul transferului piesei, ea va fi prinsă simultan și în gripper și în menghină.

```
.PROGRAM part.clamp()
   AUTO d.appro, d.clamp
   d.appro = 150 ; distanta (pozitiva) pt. APPRO / DEPARTS
   d.clamp = -1 ; distanta (cu semn) intre piesa si bacul fix
   CALL cnc.qtest()
   CALL cnc.unclamp()
   APPRO SHIFT(loc.clamp BY d.clamp, 0, 0), d.appro
   MOVES SHIFT(loc.clamp BY d.clamp, 0, 0)
   MOVES loc.clamp
   CALL cnc.clamp()
   OPENI
   DEPARTS d.appro
.END
```
## Incărcarea și execuția programului CNC

Programele care pot fi încărcate pe mașină au numele (\$nume.prog) format din 4 cifre. Această limitare este prezentă din cauză că masina CNC foloseste pentru comunicație protocolul DNC standard. Protocolul DNC extins permite încărcarea programelor fără restricții privind numele acestora.

Programele care pot fi încărcate pe masina CNC în acest laborator:

- $\bullet$  aduce menghina în poziția de alimentare / descărcare: .exec cnc.load("0000")
- $\bullet$  porneste freza pentru 5 secunde, în aer, apoi o opreste: .exec cnc.load("9999")
- înlătură sigla EMCO de pe piesele de plexiglas transparente  $90 \times 50 \times 15$ : .exec cnc.load("1024")
- desenează o față zâmbitoare pe o piesă de plexiglas  $90 \times 50 \times 15$ : .exec cnc.load("1025")

Un program nu poate fi rulat pe CNC decât cu usa închisă. Mai mult, dacă programul CNC roteste freza, programul poate rula doar cu menghina închisă.

Programul 0000 poate rula fără probleme cu menghina deschisă.

Cât timp masina lucrează, semnalul cnc.in.busy este ON. Putem spune că masina a terminat atunci când semnalul devine OFF.

După terminarea operației, masina deschide automat usa. O metodă alternativă este să așteptăm ca semnalul cnc.in.dopened să devină ON.

Deoarece masina tine usa închisă atunci când lucrează, verificarea ambelor semnale este redundantă. Totuși, dacă programul va verifica ambele semnale, robustetea programului va fi îmbunătătită (putin).

```
.PROGRAM prelucrare()
   CALL cnc.qtest()
   CALL cnc.dclose()
   CALL cnc.load("1025")
   CALL cnc.exec()
   WHILE NOT SIG(cnc.in.dopened) DO
       WATT
   END
   IF SIG(cnc.in.busy) THEN
        TYPE "Eroare: masina este ocupata, iar usa este deschisa."
        ABORT
   END
.END
```
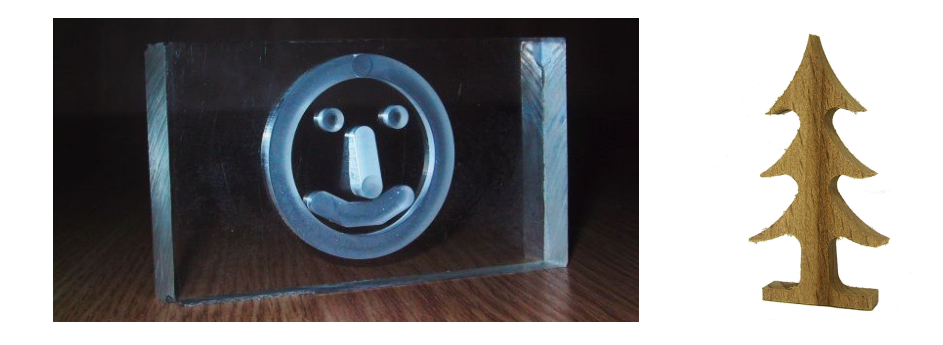

Figura 7.6: Istorie – (stânga) prima piesă realizată pe mașina EMCO F1 în 2006, folosind funcțiile  $CAD/CAM$  din MS Paint  $\odot$ ; (dreapta) prima piesă decupată.

## Descărcarea mașinii CNC

Nu forta nimic, adu un ciocan mai mare!

Legea lui Anthony [din Murphy]

După ce mașina numerică a executat programul, robotul va lua piesa prelucrată din CNC si o va aseza într-un depozit.

Secventa de descărcare:

- $\bullet$  După ce mașina a terminat, ușa acesteia se deschide automat<sup>[2](#page-16-0)</sup>. Robotul poate intra în CNC să ia piesa.
- $\bullet$  Robotul extrage piesa din menghină:
	- $-$  se prinde piesa în gripper;
	- $-$  se trimite comanda "deschide menghina";
	- $-$  robotul se retrage (DEPARTS) cu piesa prinsă în gripper.
- $\bullet$  În acest moment, robotul poate ieși din mașina CNC.
- Piesa prelucrată este asezată la locul ei, iar robotul se retrage în #safe.

#### Programul pentru descărcare

```
.PROGRAM descarcare()
   MOVE #safe
   MOVE #loc.ghemuit.mid
   CALL intrare.in.cnc()
   CALL part.unclamp()
   CALL iesire.din.cnc()
   CALL part.place()
   MOVE #safe
.END
```
<span id="page-16-0"></span> $2$ Valabil doar pentru EMCO ConceptMill 105. Masina EMCO F1 nu are usă automată, iar la alte masini poate fi necesară o comandă separată pentru deschiderea usii.

#### Extragerea piesei din menghină

Această operație se poate realiza pe o traiectorie de tip "pick" clasică. Putem folosi acelasi punct ca la alimentare (loc.clamp) atâta timp cât piesa nu a fost prelucrată în regiunea de prindere.

```
.PROGRAM part.unclamp()
    AUTO d.appro
    d.appro = 150 ; distanta (pozitiva) pt. APPRO / DEPARTS
    CALL cnc.qtest()
    OPEN
    APPRO loc.clamp, d.appro
    MOVES loc.clamp
    CLOSEI
    CALL cnc.unclamp()
    DEPARTS d.appro
.END
```
#### Așezarea piesei prelucrate în depozit

In acest laborator, piesa prelucrată va fi asezată în aceeasi pozitie cu piesa finită, printr-o operație de tip *place*. Robotul va aseza piesa printr-o miscare verticală și se va retrage printr-o mișcare orizontală.

```
.PROGRAM part.place()
   AUTO x.pick, z.pick
   x.pick = 50z.pick = 200
   PARAMETER HAND.TIME = 0.1
   MOVE #loc.ghemuit.pal
   MOVES SHIFT(piesa.bruta BY 0, 0, z.pick)
   MOVES piesa.bruta
   OPENI
   DEPARTS x.pick
   MOVES SHIFT(piesa.bruta BY -x.pick, 0, z.pick)
   MOVES #loc.ghemuit.pal
.END
```
### **Optimizare**

Observăm că programele de interfatare cu masina pot fi îmbunătătite:

• De fiecare dată când dorim să punem o piesă, încărcăm și executăm programul de ajustare a poziției menghinei. De cele mai multe ori, aceasta implică o închidere și o deschidere a usii în plus.

Soluție: putem apela depl.menghina() doar atunci când este necesar (doar dacă menghina nu se află acolo unde trebuie). Deoarece la sfârșitul unui program CNC apelăm si subrutina de pozitionare a menghinei, aceasta se va afla în alt loc decât cel corect doar în situatii speciale:

- $-$  înaintea primului ciclu de prelucrare;
- $-$  după o oprire fortată (Emergency Stop);
- $-$  dacă operatorul a deplasat manual axele masinii între două cicluri;
- $-$  dacă se execută mai multe programe de prelucrare, cu poziții de alimentare/descărcare diferite.

Putem interoga masina si verifica poziția axelor fără a închide usa.

• Deschiderea si închiderea usii durează destul de mult (aprox.  $5 \div 10$ secunde). Putem emite comanda de deschidere a usii încă din momentul în care robotul știe că urmează să pună o piesă. Pentru aceasta vom activa semnalul software cnc.do.open <sup>[3](#page-18-0)</sup>. Astfel, ușa mașinii se va deschide în paralel cu miscarea pick a robotului.

Imediat înainte de a intra în CNC, robotul va verifica încă o dată starea usii (prin interogare/cerere activă, nu doar prin citirea unui semnal).

```
; Cer task-ului de comunicatie sa deschida usa masinii.
SIGNAL cnc.do.dopen
```

```
; Intre timp, task-ul care controleaza robotul
; (acest program) poate face si altceva.
; De exemplu: robotul poate lua piesa din
; depozit si se poate apropia de CNC.
; Cand robotul a ajuns la intrarea in CNC (dar este
; inca afara), se va asigura ca usa s-a deschis complet:
CALL cnc.dopen()
; In acest moment, usa este deschisa.
```
<sup>;</sup> Robotul poate sa intre în CNC.

<span id="page-18-0"></span><sup>3</sup>Toate rutinele cnc.\* au asociat un semnal cnc.do.\* prin care programul robot poate cere începerea unei actiuni în mod asincron.

# Comunicație TCP/IP

Deschiderea conexiunii (controller-ul robot este clientul):

```
ATTACH (tcplun, 4) "TCP"
FOPEN (tcplun, 0) "pc_cnc /remote_port 5557 /buffer_size 1024"
IF IOSTAT(tcplun,0) < 0 THEN
   TYPE "Could not connect: ", $ERROR(IOSTAT(tcplun,0))
   RETURN
END
```
Trimiterea unui mesaj ASCII urmat de <CR><LF>:

WRITE (tcplun) \$msg

Trimiterea unui mesaj binar se face apelând WRITE cu parametrul /S, care înseamnă că nu se mai adaugă <CR><LF> la mesaj:

WRITE (tcplun) /S, \$data FEMPTY (tcplun)

Citirea unui caracter (apel blocant):

ch = GETC(tcplun)

Citirea unui caracter (apel non-blocant):

```
ch = GETC(tcplun, 1)IF ch > 0 THEN
    ; caracter valid, il adaug la variabila mesaj $msg
    \text{Smsg} = \text{ENCODE}(\text{Smsg}, \text{SCHR}(\text{ch}))ELSE
    IF ch == -526 THEN
         ; Err. -526: No data received
         ; Mai astept (WAIT) si apelez inca o data GETC
    ELSE
         TYPE "Eroare de comunicatie: ", $ERROR(ch)
    END
END
```
ˆInchiderea conexiunii:

FCLOSE(tcplun) DETACH(tcplun)

# Desfășurarea laboratorului

Pornirea masinii CNC:

- Se deschide valva de aer comprimat;
- Se porneste masina CNC;
- $\bullet$  Se asteaptă aprox. 20 secunde și se deschide programul EMCO WinNC Sinumerik 840D. Se asteaptă zgomotul produs de cuplarea releelor pentru Auxiliary Drives.
- În acest moment, LED-urile de pe panoul de control încep să clipească, iar mașina trebuie inițializată.

Pe robot se execută programul cnc.init, care pornește task-ul de comunicatie cu masina numerică.

In acest moment se poate rula programul main, care face automat initializarile necesare pentru masina numerică. Se recomandă să nu se execute direct acest program, ci să se ruleze mai întâi operatiile elementare ale masinii.

Pentru inițializarea manuală se execută programul machine.check.

Se testează operațiile de bază cu mașina CNC de la consola  $V^+$ . Starea masinii se poate vedea fie în fereastra CNC.Monitor, fie citind semnalele software cnc.in.\*.

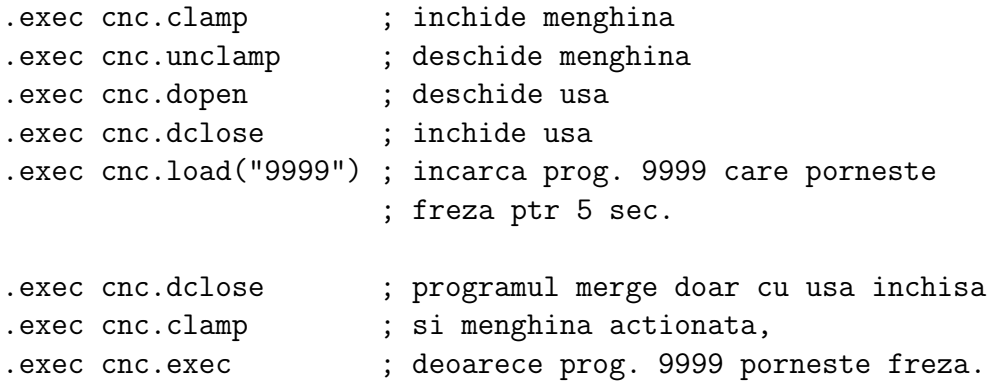

Operatiile de alimentare, prelucrare și descărcare pot fi rulate fie separat, fie prin executarea programului main.

Pentru operarea manuală a masinii este necesară închiderea conexiunii cu robotul (clic în interiorul ferestrei CNC din AdeptWindows si eventual ENTER ˆın consola Monitor).

Oprirea mașinii CNC:

- $\bullet$  Se oprește comunicația între robot și CNC (clic în fereastra CNC);
- Se opresc motoarele auxiliare (auxiliary drives);
- Se închide aplicația WinNC;
- $\bullet$  Se oprește alimentarea mașinii CNC;
- $\bullet\,$  Se închide valva de aer comprimat.

Revenirea din Emergency Stop:

- $\bullet\,$  Se anulează condiția de eroare folosind butonul Reset;
- Se rulează programul machine.check.

Vacantă plăcută!  $\odot$